### Widget not filtering

>> Widget left hand side, showing all posts categories.

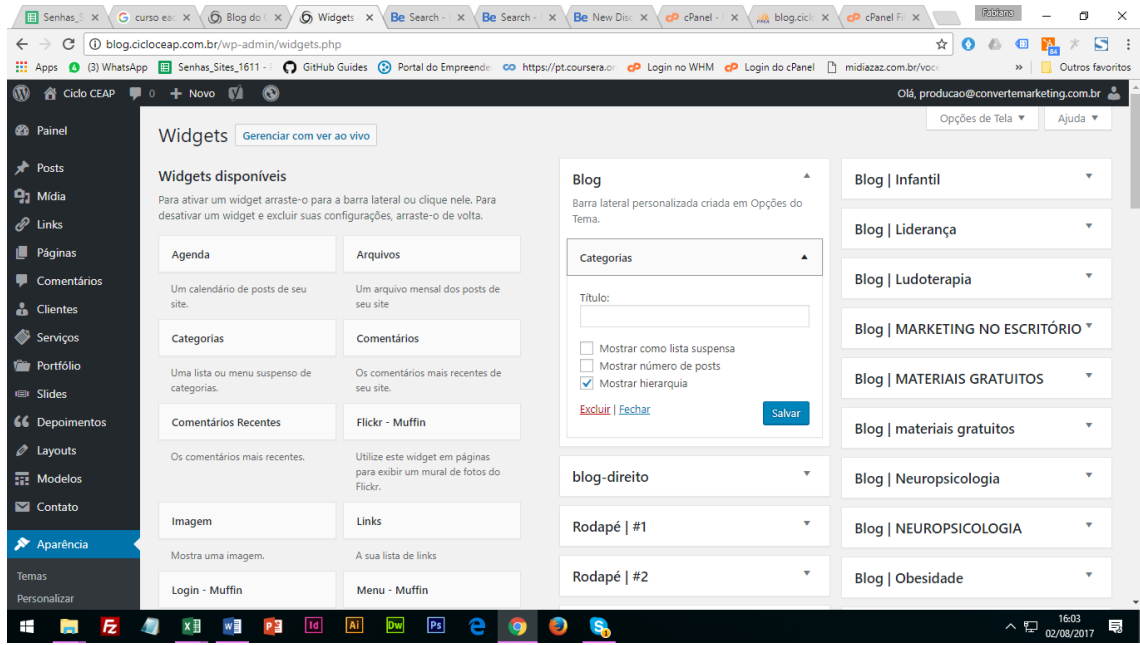

#### >> Categories in front end

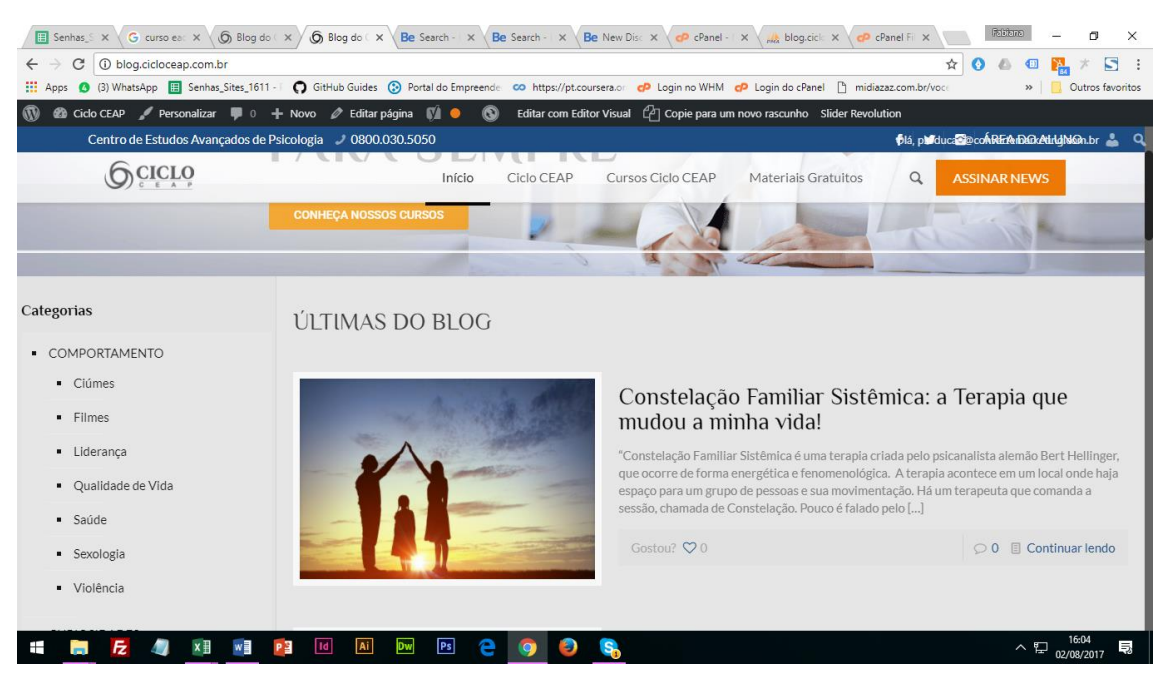

>> Posts assigned with their categories

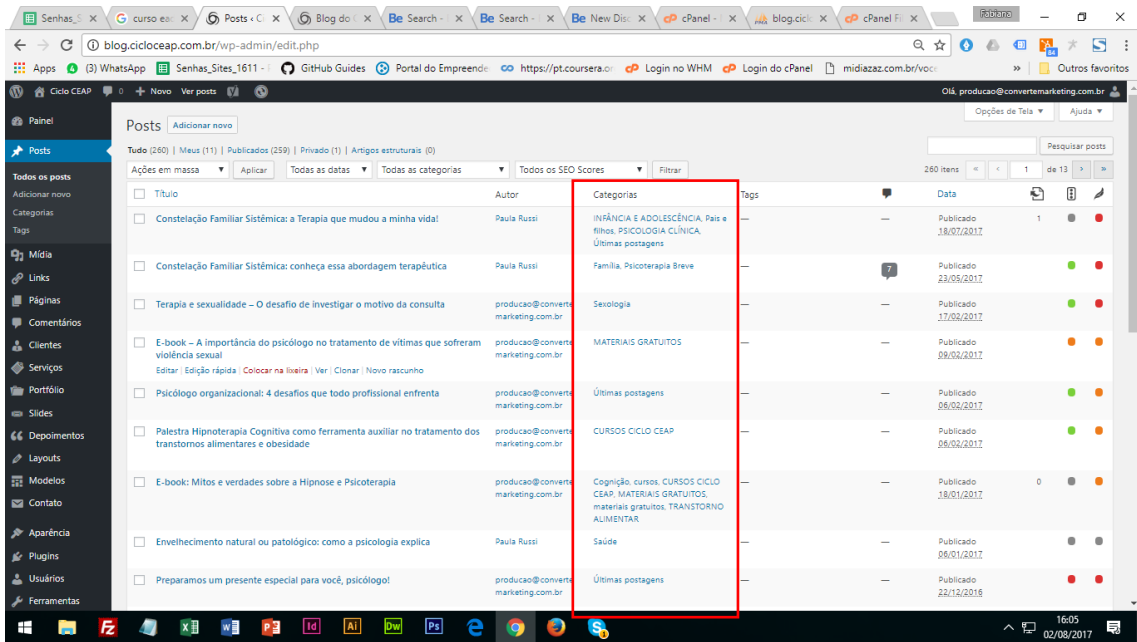

# Problem

When I click on any category in front end is showed the same posts. It does not follow the marked categories.

## Clicling on Ciumes

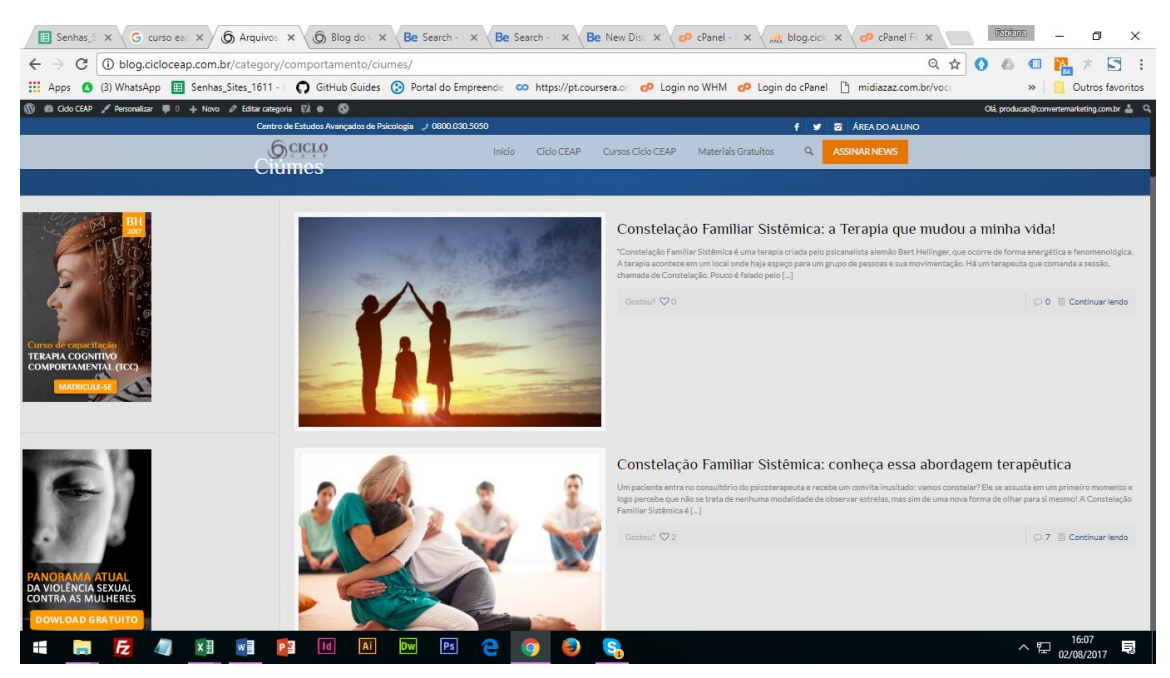

Example: Clicking on Liderança

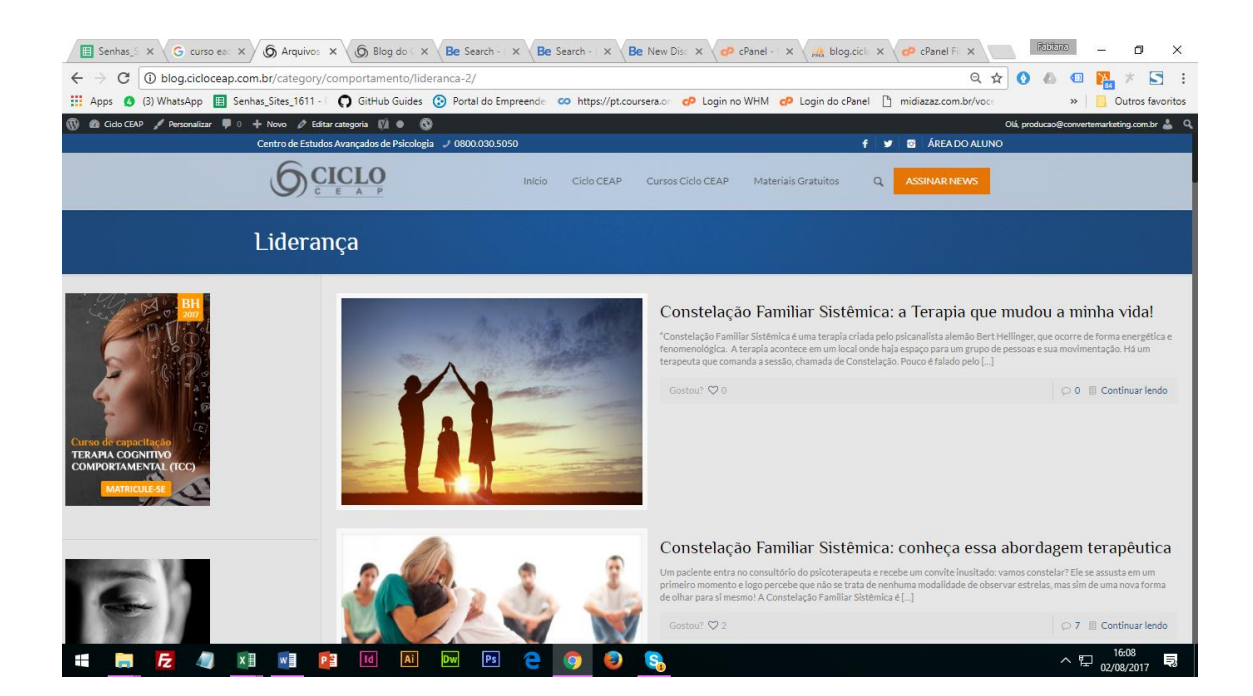

## On Ciumes subcategory is assignedonly one article

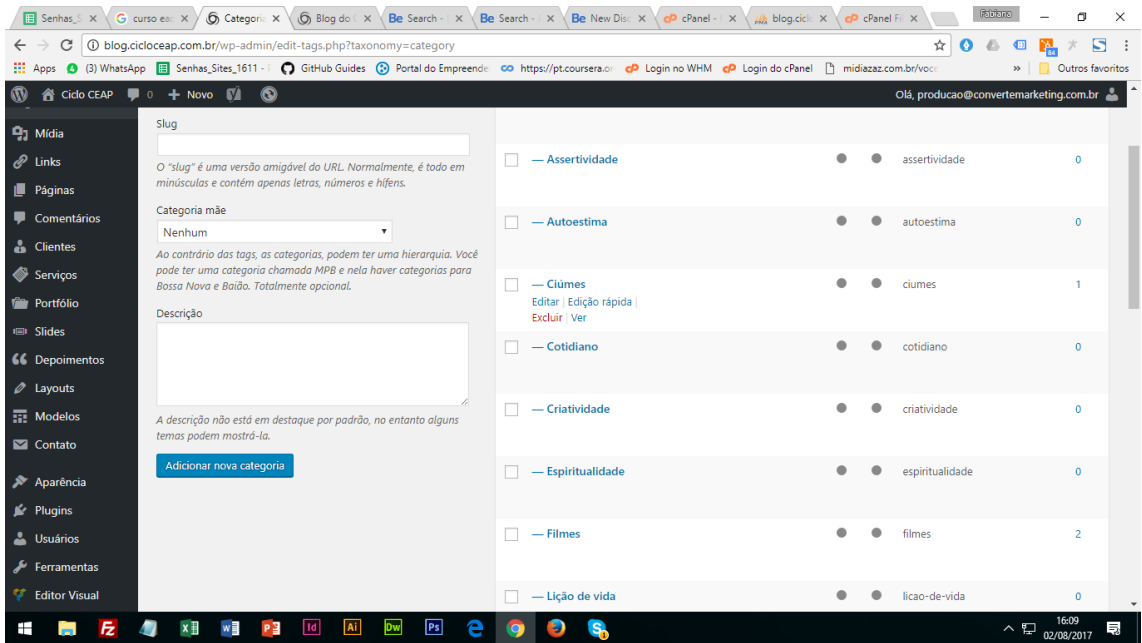

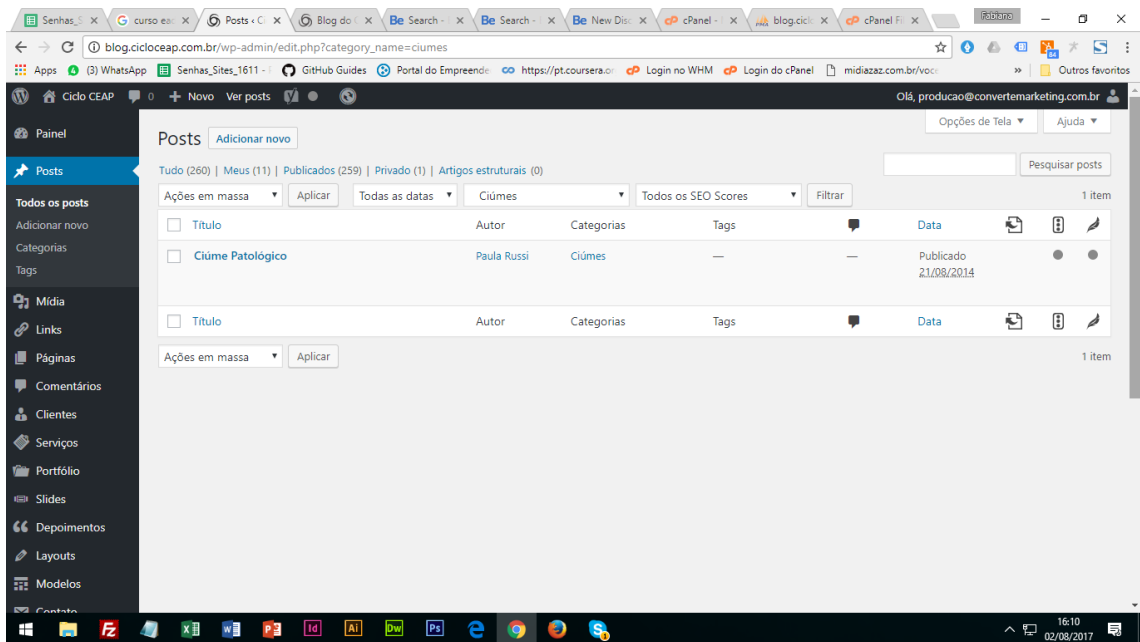

On Liderança subcategory is assigned only one article

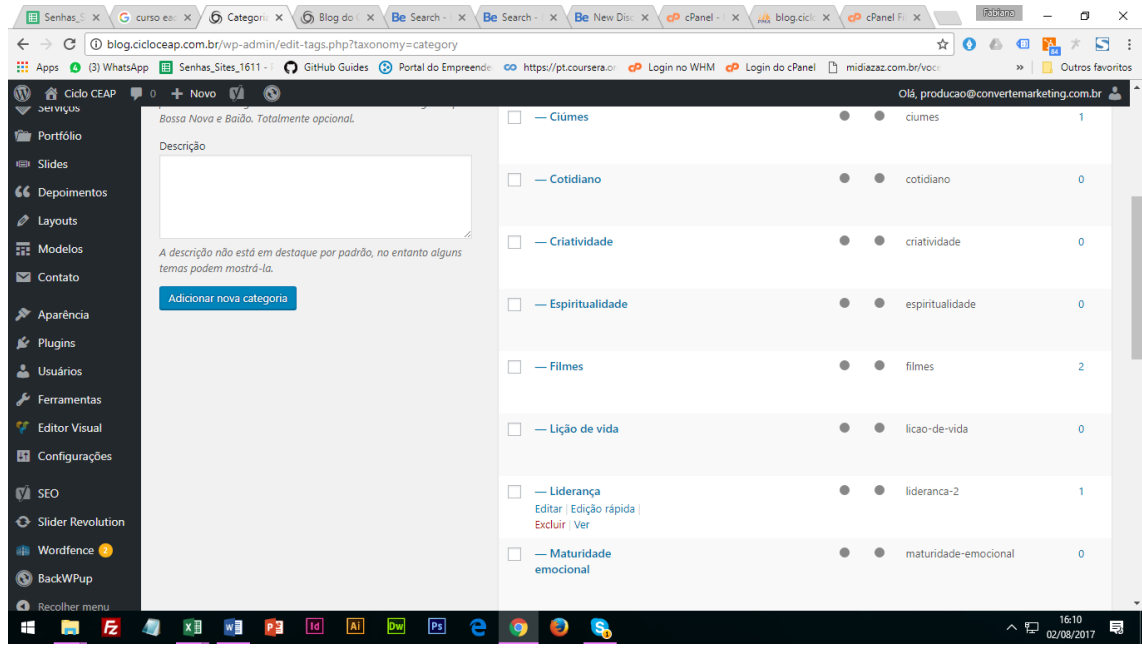

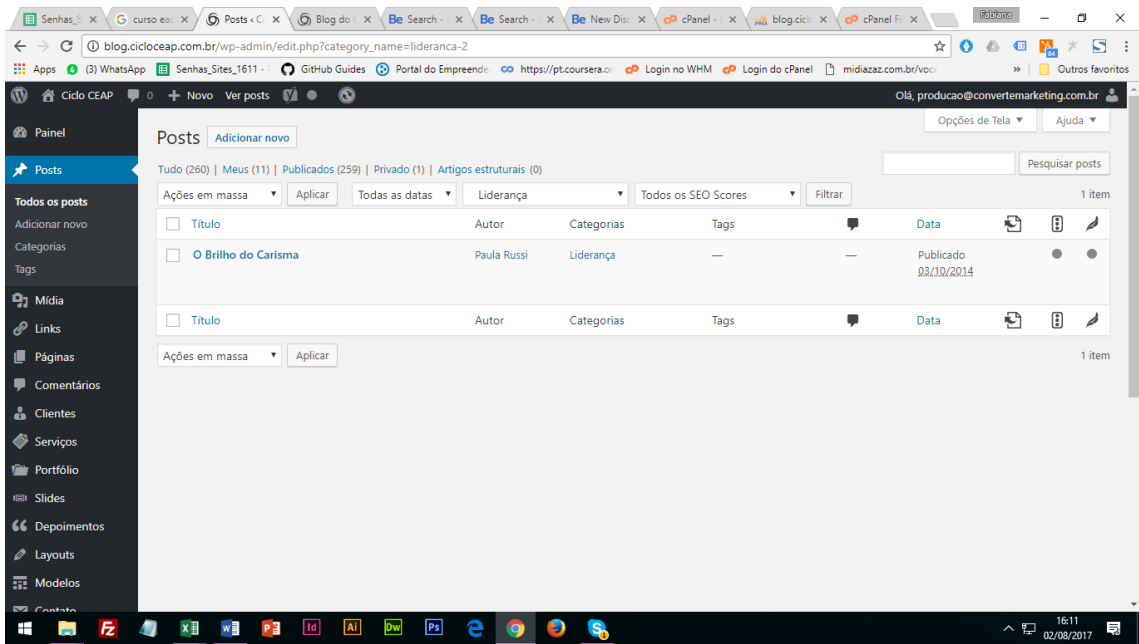